## **Allgemeines zur MAX-Konfigurations-API**

Mit den Funktionen der MAX-Konfigurations-Programmieroberfläche (Application Programming Interface - API) werden Konfigurationsdaten zwischen Systemen ausgetauscht oder Protokolle zu diesen Systemen erstellt.

**MAX-Konfiguration kopieren** Mit Hilfe dieser Funktion lassen sich gespeicherte Konfigurationsdaten zwischen Systemen austauschen. Sie können über die API:

- Konfigurationsdaten für andere Systeme speichern
- Sicherheitskopien der Konfiguration Ihres Systems erstellen oder Einstellungen wiederherstellen

Die Funktion "MAX-Konfiguration kopieren" muss von einem lokalen System aus aufgerufen werden. Mit Hilfe der API können Sie Daten kopieren oder Protokolle über NI-Real-Time-Rechner im Netzwerk erstellen und diese an einen lokalen oder Netzwerk-NI-Real-Time-Rechner senden. Es ist aber nicht möglich, Code auf einem NI-Real-Time-Rechner auszuführen.

Weitere Hinweise zu dieser Funktion finden Sie unter:

- [Importieren](#page-1-0) von Daten
- [Exportieren](#page-2-0) von Daten

#### **MAX-Protokoll erstellen**

Mit Hilfe dieser Funktion können Sie Dokumentation zu Ihrem System und NI-Real-Time-Rechnern im Netzwerk oder ein Protokoll mit Systeminformationen für den technischen Support erstellen. Das erstellte Protokoll enthält alle Angaben zur Konfiguration, die im MAX für ein bestimmtes System angezeigt werden.

Weitere Hinweise zu dieser Funktion finden Sie unter Erstellen von [Protokollen.](#page-3-0)

### <span id="page-1-0"></span>**Importieren von Daten**

Mithilfe der Funktion "MAX-Konfiguration kopieren" lassen sich gespeicherte Konfigurationsdaten einer Datei in ein System kopieren. Die kopierbaren Daten variieren je nach installierten Produkten.

Das den importierten Konfigurationsdaten entsprechende Produkt muss auf dem lokalen System installiert sein. Dies ist auch der Fall, wenn ein lokales System für das Kopieren von Daten zwischen zwei NI-Real-Time-Rechnern verwendet wird. So kann zum Beispiel ein NI-DAQmx-Task nur übernommen werden, wenn auch NI-DAQmx installiert ist.

Sie können in das lokale System oder in einen NI-Real-Time-Rechner im Netzwerk importieren. Wenn Sie in einen Netzwerkrechner importieren, dann werden die Konfigurationsdaten über das Netzwerk an den Netzwerkcomputer gesendet. Dazu muss das Produkt jedoch sowohl auf dem lokalen Computer als auch auf dem Netzwerkrechner installiert sein. Bei einigen Produkten muss darüber hinaus die Version übereinstimmen.

# <span id="page-2-0"></span>**Exportieren von Daten**

Mithilfe der Funktion "MAX-Konfiguration kopieren" lassen sich Konfigurationsdaten eines Systems in eine Datei kopieren. Die kopierbaren Daten variieren je nach installierten Produkten.

Sie können vom lokalen System oder von einem NI-Real-Time-Rechner im Netzwerk exportieren. Für den Export von einem Netzwerkrechner aus muss das Produkt sowohl auf dem lokalen als auch auf dem Netzwerkrechner installiert sein. Dies ist auch der Fall, wenn ein lokales System für das Kopieren von Daten zwischen zwei Netzwerkrechnern verwendet wird. Bei einigen Produkten muss darüber hinaus die Version übereinstimmen.

Sie können den Dateityp angeben, der für das Speichern der Daten verwendet werden soll. Der Dateityp variiert je nach installierten Produkten. Einige Dateitypen gelten nur für bestimmte Produkte. Mit dem Dateityp "NI-Konfigurationsexport" (\*.nce) können Konfigurationsdaten verschiedener Produkte gespeichert werden, da dieser Typ nicht produktabhängig ist.

**Hinweis** Der Dateityp \*.nce muss für das Kopieren der gesamten  $N<sub>L</sub>$ Systemkonfiguration verwendet werden.

Wenn Sie einen produktspezifischen Dateityp angeben, muss das Produkt im entsprechenden Parameter angegeben werden (LabWindows/CVI und Measurement Studio) oder es können nur dem Produkt entsprechende Objekte ausgewählt werden (LabVIEW).

## <span id="page-3-0"></span>**Erstellen von Protokollen**

Mit Hilfe der Funktion zur Protokollerstellung im MAX können Sie Dokumentation zu Ihrem System und NI-Real-Time-Rechnern im Netzwerk oder ein Protokoll mit Systeminformationen für den technischen Support erstellen. Das erstellte Protokoll enthält alle Angaben zur Konfiguration, die im MAX für ein bestimmtes System angezeigt werden.

Die Funktion "MAX-Protokoll erstellen" muss von einem lokalen System aus aufgerufen werden. Mit Hilfe dieser Funktion können Sie Protokolle für einen NI-Real-Time-Rechner von Ihrem lokalen System aus erstellen. Es ist aber nicht möglich, mit Hilfe der Funktion Code auf einem Netzwerk-Rechner auszuführen.

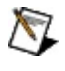

**Hinweis** Die Details der Konfiguration richten sich nach der Treibersoftware.